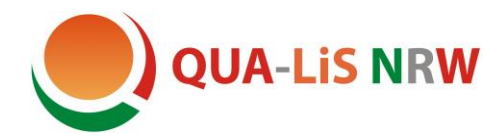

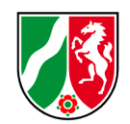

Bitte beachten Sie die **[Hinweise](#page-5-0)** am Ende des Dokuments

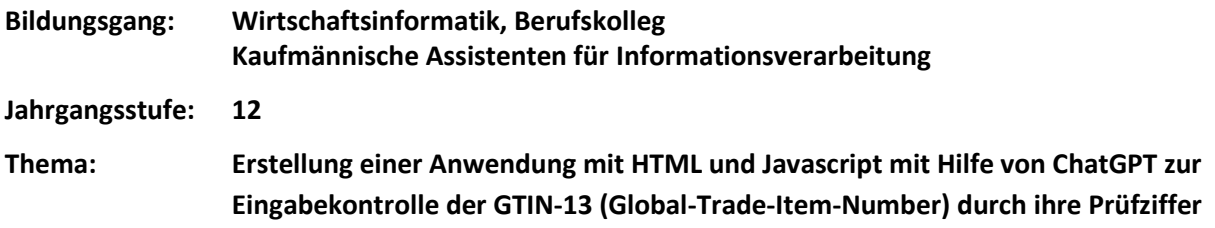

### **Skizze eines möglichen Stundenverlaufs**

#### **Einstieg**

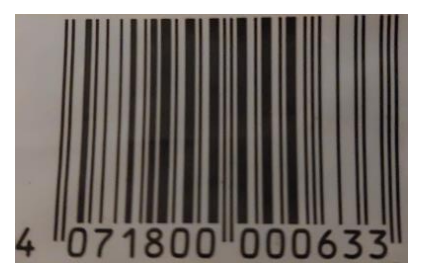

Die Lehrkraft bringt eine neue Packung Druckerpapier oder einen anderen Artikel aus dem Sortiment des Modellunternehmens mit in den Unterricht. Auf dem Artikel ist eine GTIN-13 (Global-Trade-Item-Number) sichtbar.

Jeder Artikel hat eine solche eindeutige Nummer, um den Namen und den Preis des Artikels an der Kasse durch Scannen oder Eintippen zu bestimmen.

Bei der manuellen Eingabe entstehen aber manchmal dabei an der Kasse Fehler:

- Falsche Zahl beim Eintippen
- Zahlendreher beim Eintippen
- Zahl vergessen
- Zahl doppelt getippt
- $\bullet$  Etc.

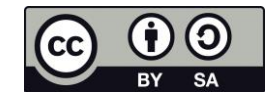

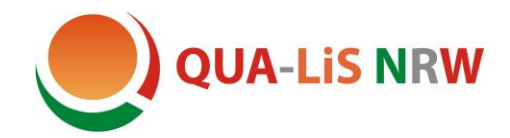

Qualitäts- und **UnterstützungsAgentur** Landesinstitut für Schule

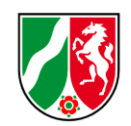

#### **Problematisierung**

Wie können diese Fehler erkannt werden? Diese Frage sollen die Lernenden erst selbst beantworten und danach mit Hilfe von ChatGPT durch Eingabe am Rechner des Lehrenden.

 $R$ 

Wie können falsche Zahlen bei der Eingabe einer GTIN-13 erkannt werden?

- Hier sind ein paar Methoden, die dazu beitragen können, falsche Zahlen bei der Eingabe einer GTIN-13 zu erkennen:
	- 1. Überprüfung der Länge: Jede GTIN-13 muss 13 Ziffern haben, und eine falsche Eingabe kann durch Überprüfung der Länge erkannt werden.
	- 2. Überprüfung der Prüfziffer: Da die Prüfziffer mithilfe eines bestimmten Verfahrens berechnet wird, kann eine falsche Eingabe durch Überprüfung der Prüfziffer erkannt werden. Wenn die Prüfziffer nicht korrekt berechnet wurde, ist die eingegebene GTIN-13 falsch.
	- 3. Überprüfung auf bereits bekannte GTIN-13s: In manchen Fällen kann eine Datenbank mit bereits bekannten GTIN-13s verwendet werden, um zu überprüfen, ob die eingegebene GTIN-13 bereits vorhanden ist und korrekt ist.
	- 4. Überprüfung auf ungültige Zeichen: GTIN-13s dürfen nur Ziffern enthalten, und eine falsche Eingabe kann durch Überprüfung auf ungültige Zeichen erkannt werden.

Es ist wichtig zu beachten, dass eine oder mehrere dieser Methoden in Kombination verwendet werden können, um sicherzustellen, dass die eingegebene GTIN-13 korrekt ist.

Die Lernenden werden wahrscheinlich auf die Punkte 1, 3 und 4 der Antwort von ChatGPT allein kommen. Punkt 2 zur Überprüfung der Prüfziffer wird den Lernenden nicht bekannt sein und soll Gegenstand der Erarbeitungsphase werden.

#### **Erarbeitungsphase**

Mit Hilfe der Prüfziffer können Vertipper und Zahlendreher erkannt werden.

Der Algorithmus zur Berechnung der Prüfziffer kann von ChatGPT weder korrekt beschrieben noch durchgeführt werden. Daher muss hier auf ein Informationsblatt zurückgegriffen werden.

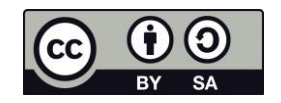

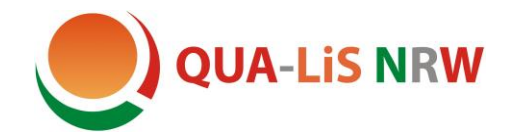

Qualitäts- und UnterstützungsAgentur Landesinstitut für Schule

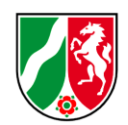

### **Informationsblatt**

Algorithmus zur Berechnung der Prüfziffer einer GTIN-13

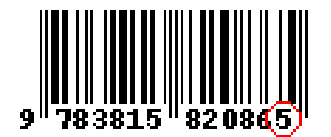

Die Prüfziffer (13. Ziffer) der GTIN-13 berechnet sich, indem man zuerst die ersten zwölf Ziffern abwechselnd mit 1 und 3 multipliziert (links mit 1 anfangen) und diese Produkte summiert.

Die Prüfziffer ist dann die Differenz der Summe zum nächsten Vielfachen von 10. Bei einer Differenz von 10 wird die Prüfziffer zur 0.

1. Beispiel:

978381582086?

 $9.1 + 7.3 + 8.1 + 3.3 + 8.1 + 1.3 + 5.1 + 8.3 + 2.1 + 0.3 + 8.1 + 6.3$  $= 9 + 21 + 8 + 9 + 8 + 3 + 5 + 24 + 2 + 0 + 8 + 18 = 115$ Bei der Zahl 115 ist das nächste Vielfache von 10 die 120  $120 - 115 = 5$ Die Differenz ist nicht 10 ⇒ Prüfziffer =  $5$ 

2. Beispiel:

978382731710?

 $9.1 + 7.3 + 8.1 + 3.3 + 8.1 + 2.3 + 7.1 + 3.3 + 1.1 + 7.3 + 1.1 + 0.3$  $= 9 + 21 + 8 + 9 + 8 + 6 + 7 + 9 + 1 + 21 + 1 + 0 = 100$ Bei der Zahl 100 ist das nächste Vielfache von 10 die 110  $110 - 100 = 10$ Die Differenz ist 10 ⇒ Prüfziffer = 0

### **Aufgabenblatt**

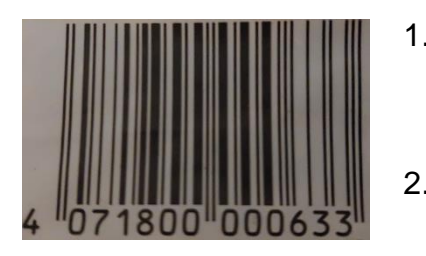

- 1. Berechne die Prüfziffer zu den ersten zwölf Ziffern der GTIN 407180000063 des Druckerpapiers. (Das Ergebnis sollte wie links abgebildet 3 sein.)
- 2. Wie ändert sich die Prüfziffer bei einem Zahlendreher der ersten beiden Zahlen?
- 3. Ist die GTIN 3071800000633 eine gültige Eingabe?

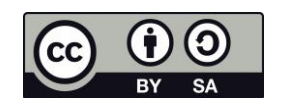

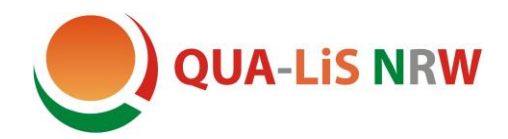

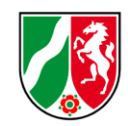

#### **Präsentation und Reflektion**

Die Lernenden präsentieren und vergleichen kurz ihre Ergebnisse. Haben sie das Problem der fehlerhaften Eingabe mithilfe der Prüfziffer lösen können? Kann im weiteren Verlauf des Unterrichts diese Validierung mit ChatGPT automatisiert werden?

#### **Rechnen mit ChatGPT**

ChatGPT soll nun das erste Beispiel vom Aufgabenblatt rechnen:

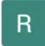

Berechne die Prüfziffer der GTIN-13 978381582086 anhand der ersten 12 Ziffern.

- Die Prüfziffer einer GTIN-13 kann mithilfe des "Modulo 10" -Verfahrens berechnet werden. Hier ist, wie es geht:
	- 1. Die ersten 12 Ziffern werden von rechts nach links nummeriert.
	- 2. Jede ungerade Ziffer wird verdoppelt.
	- 3. Wenn das Ergebnis einer verdoppelten ungeraden Ziffer zwei Ziffern hat, werden diese Ziffern addiert und das Ergebnis verwendet.
	- 4. Alle Ziffern, einschließlich verdoppelter ungerader Ziffern, werden addiert.
	- 5. Das Ergebnis wird durch 10 moduliert, und das Modulor ist die Prüfziffer.

Die ersten 12 Ziffern der GTIN-13 978381582086 sind 97838158208. Nach Anwendung des "Modulo 10" -Verfahrens erhalten wir:

9, 7, 16, 3, 8, 1, 5, 8, 2, 0, 8

Addition aller Ziffern: 63

Modulo 10 von 63: 3

Die Prüfziffer ist 3, daher ist die vollständige GTIN-13 9783815820864.

Die Lernenden sollen nun im Plenum sammeln, welche Fehler ChatGPT bei der Ermittlung der Prüfziffer gemacht hat. Da die Lernenden nun aktiv nach Fehlern suchen und diese analysieren, wird ihr kritisches Denken und ihre Problemlösungsfähigkeit gestärkt.

ChatGPT hat sowohl Probleme den Algorithmus zu beschreiben als auch einfache Rechnungen durchführen. Aber vielleicht kann der Bot besser programmieren.

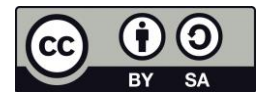

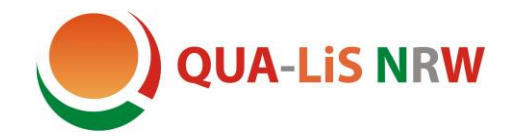

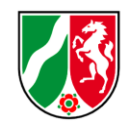

#### **Programmieren mit ChatGPT**

 $\overline{R}$ 

֍

Erstelle eine Anwendung in HTML- und JavaScript, die anhand der Prüfziffer kontrolliert, ob eine gTin13 fehlerfrei eingegeben wurde.

Sie können eine einfache HTML-Seite erstellen, auf der ein Benutzer eine gTin13-Nummer eingeben kann, und JavaScript-Code, der die Gültigkeit der eingegebenen Nummer überprüft. Hier ist ein Beispiel:

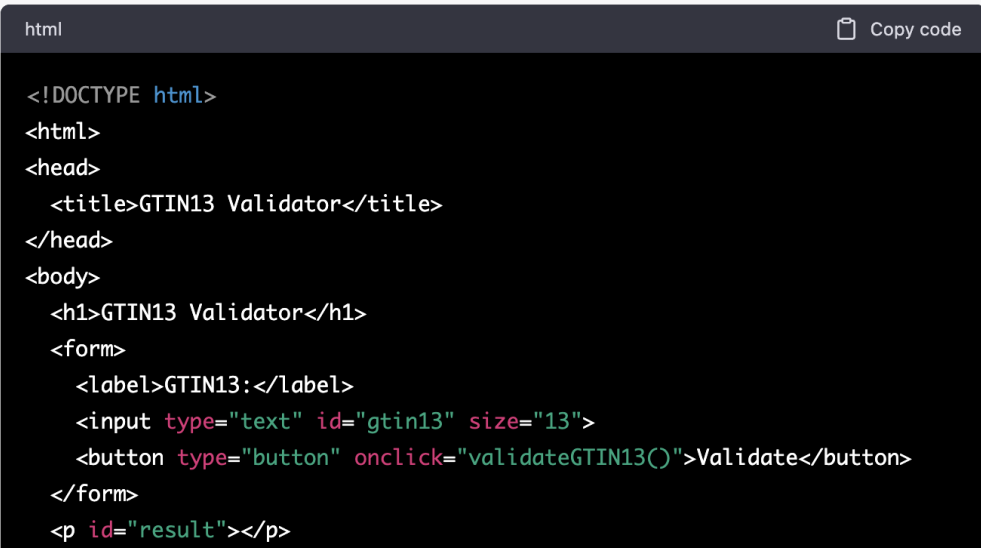

Und ohne aufgefordert zu werden, baut ChatGPT die Punkte 1, 2 und 4 aus der Problematisierung automatisch in Javascript ein:

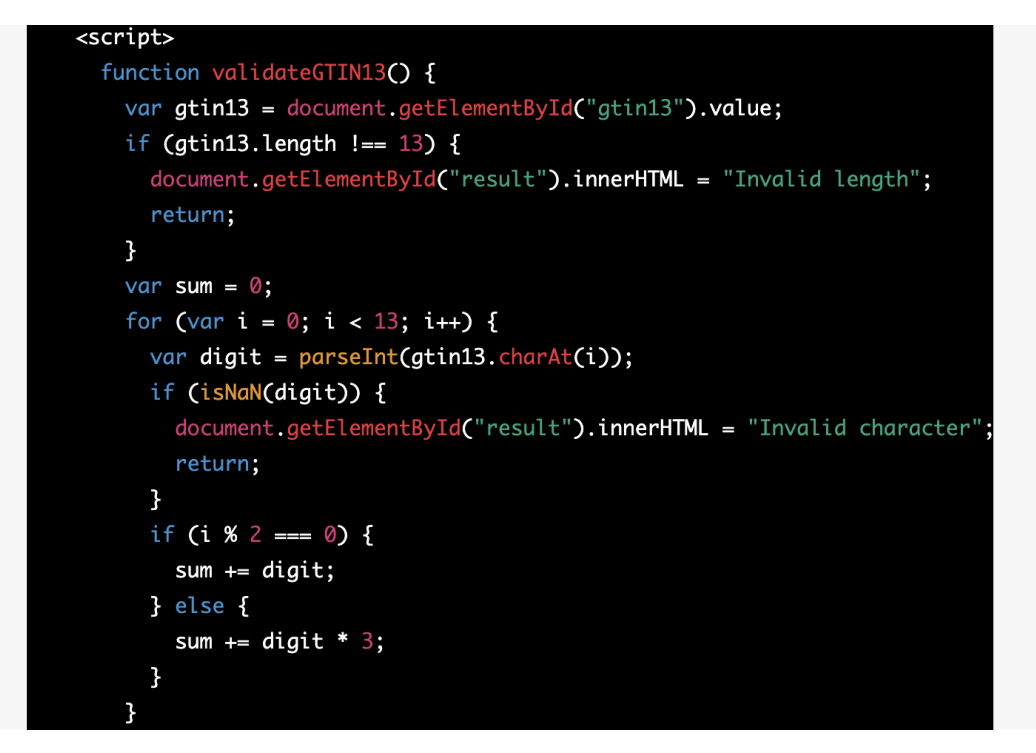

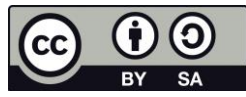

<span id="page-5-0"></span>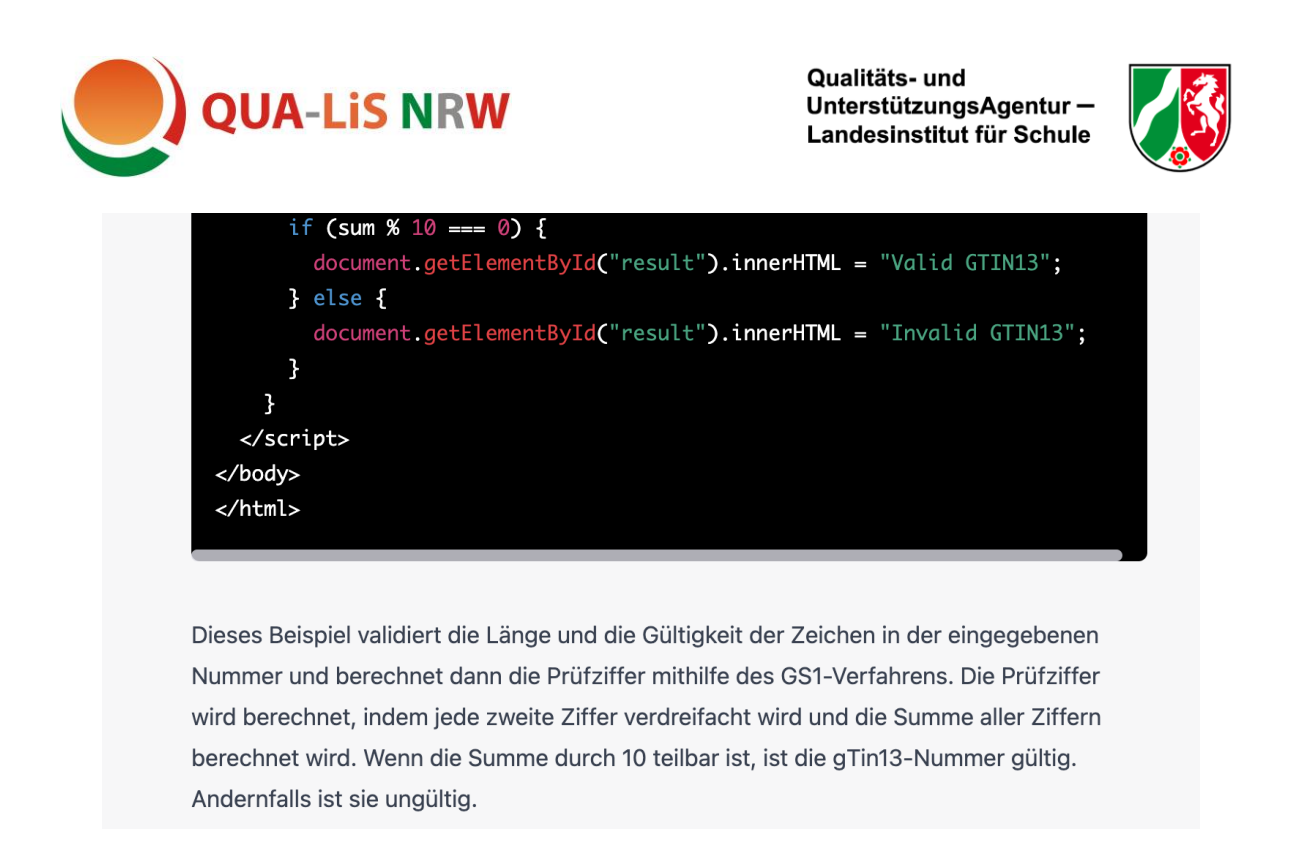

Der Quellcode kann nun in eine Datei mit der Extension html kopiert und ohne Probleme mit einem Browser ausgeführt werden:

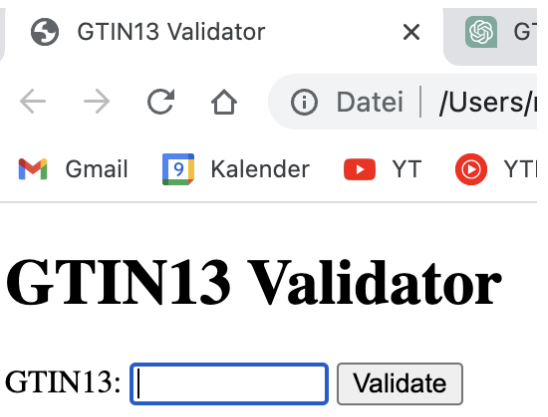

Obwohl die Anwendung korrekt läuft, ist der vorletzte und letzte Satz der Ausgabe falsch. Das soll uns aber nicht aufhalten, weitere Veränderungen zu fordern.

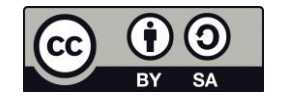

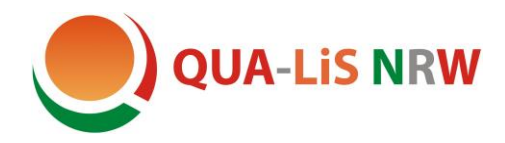

Qualitäts- und UnterstützungsAgentur-Landesinstitut für Schule

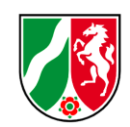

Der Button soll die Beschriftung Prüfen bekommen!  $R$ 

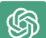

Klar! Hier ist das geänderte Beispiel:

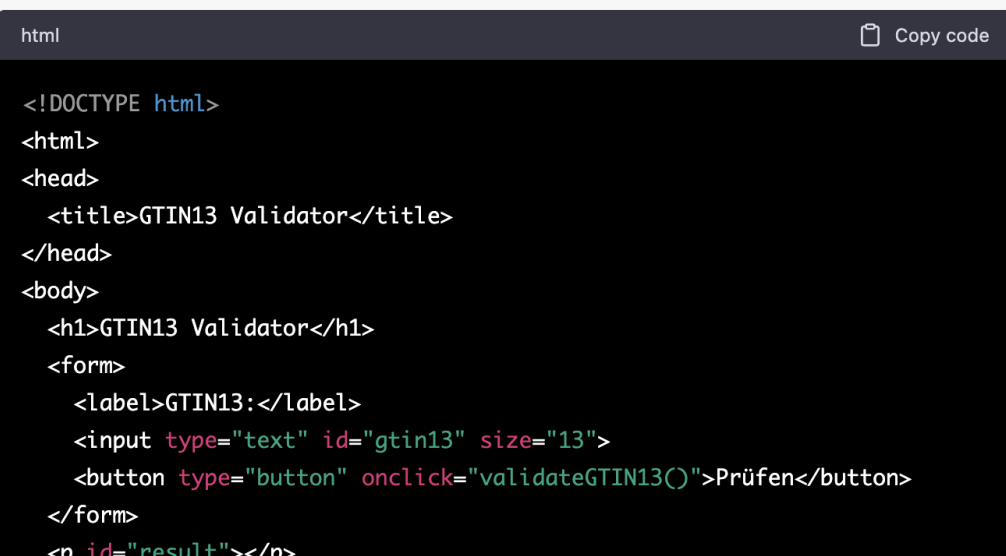

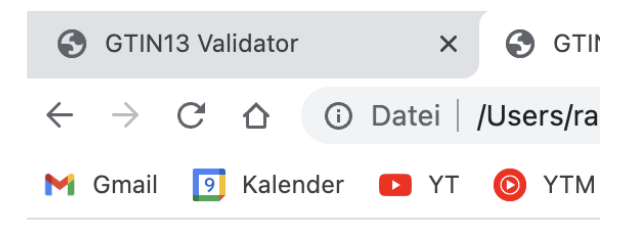

## **GTIN13 Validator**

GTIN13: Prüfen

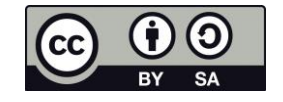

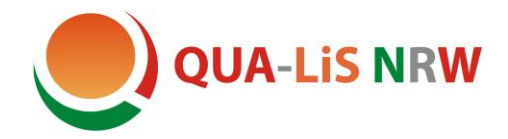

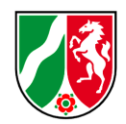

Ohne Probleme kann nun bis zum Ende der Stunde die Seite geändert werden…

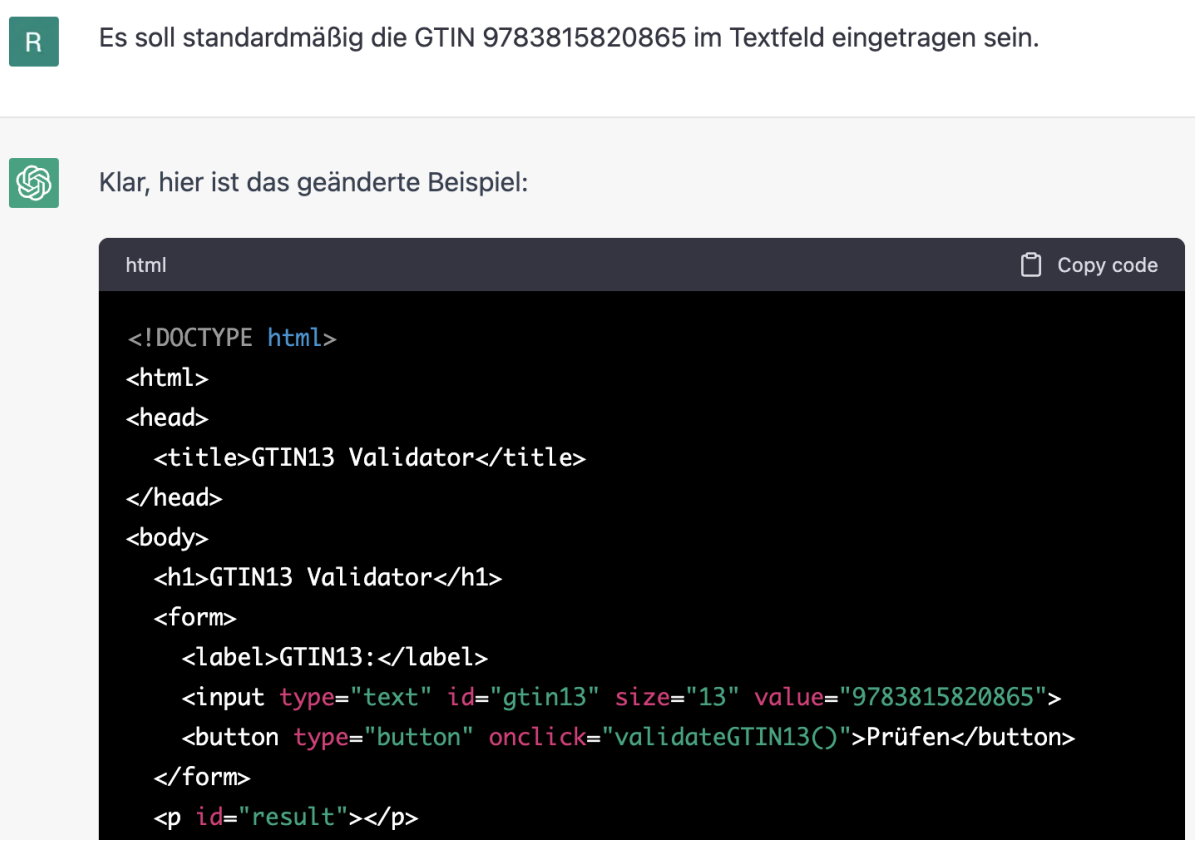

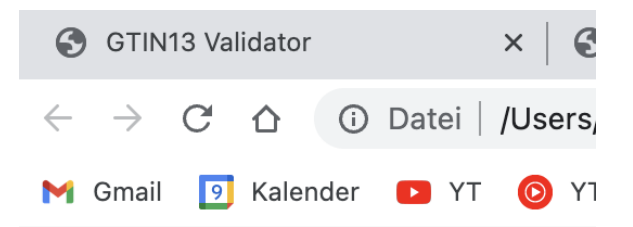

# **GTIN13 Validator**

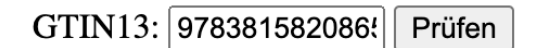

Valid GTIN13

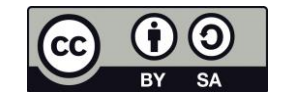

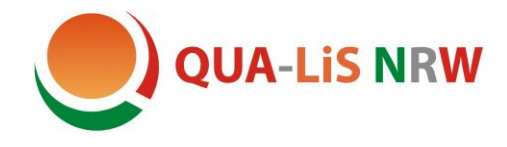

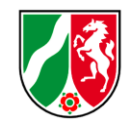

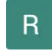

Übersetze die Meldungen von Englisch auf Deutsch und mache das Design der Seite ansprechender.

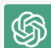

Klar, hier ist das geänderte Beispiel:

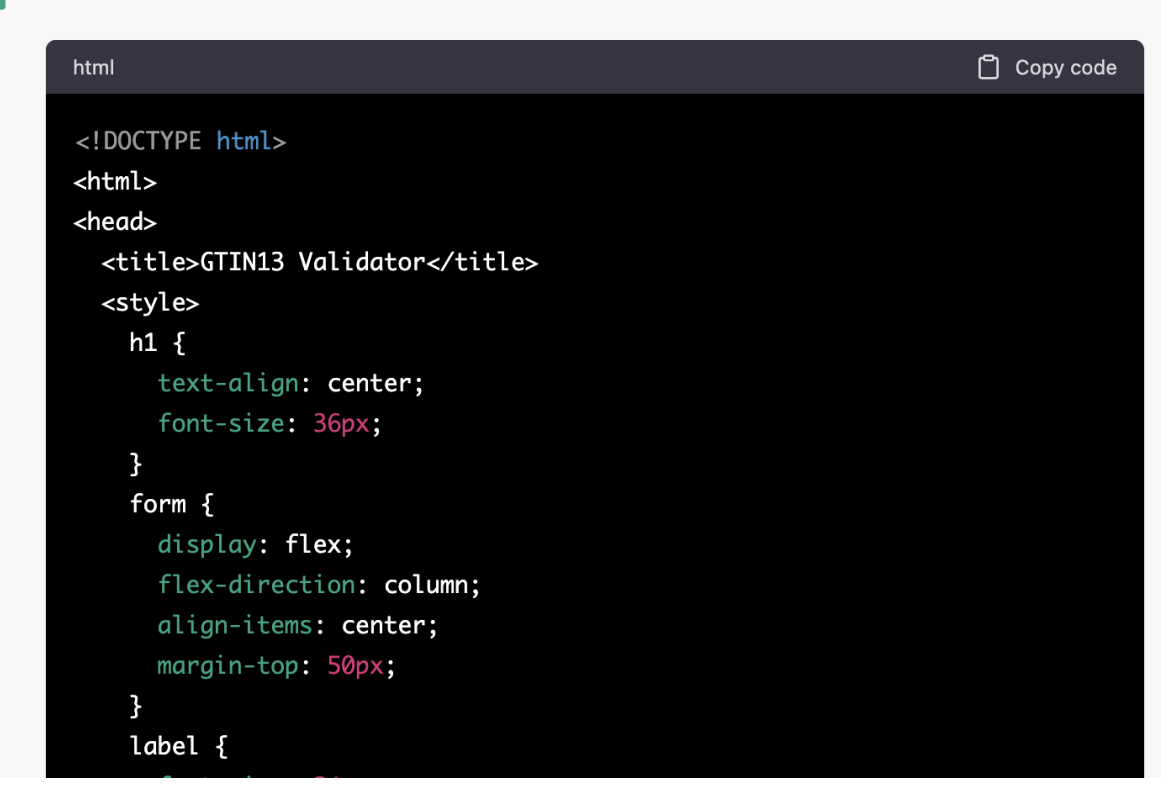

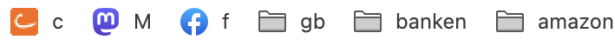

## **GTIN13 Validator**

GTIN13:

9783815820863

Prüfen

Ungültige GTIN13

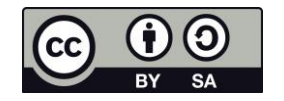

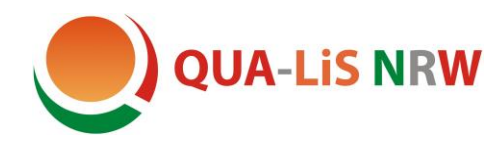

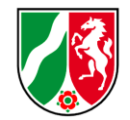

#### **Hinweise**

Der Einsatz von KI-Anwendungen im Unterricht darf – wie bei der Nutzung einer Online-Plattform oder einer App auch – nur unter Beachtung der geltenden und bekannten datenschutzrechtlichen Vorgaben erfolgen. Die Verantwortung für die Einhaltung des schulischen Datenschutzes trägt die **Leiterin oder der Leiter der jeweiligen Schule**. Dabei ist sorgfältig zu prüfen, inwieweit personenbezogene Daten der Nutzerinnen und Nutzer anfallen, und sind ggf. technische oder organisatorische Maßnahmen zu deren Schutz zu ergreifen.

Hinweise darauf, welche Daten der Anbieter einer KI-Anwendung verarbeitet, finden sich insbesondere in der Datenschutzerklärung und den Allgemeinen Geschäftsbedingungen. Dies können z. B. Daten sein, die zur Nutzung grundsätzlich erforderlich sind, wie bei der Erstellung eines Kontos (hier sind eventuell Altersgrenzen zu beachten). Aber auch solche Daten, die der konkreten Nutzung (automatisch) entstehen. Wichtig ist auch, dass ein Anbieter transparent über seine Datenverarbeitung informiert und insbesondere über deren Löschung.

Mit Blick auf die verschiedenen Nutzungsszenarien in der Schule und der bisherigen Erkenntnisse über die Nutzungsbedingungen einer KI-Anwendung, wie z. B. ChatGPT, lassen sich folgende Einschätzungen und Hinweise ableiten: Die Nutzung von ChatGPT im Unterricht mit eigenen Geräten der **Schülerinnen und Schüler** bzw. über eigene Accounts/E-Mail-Adressen kann angesichts der aktuellen Sach- und Rechtslage (gerade mit Blick auf die datenschutzrechtlichen Vorgaben) **nicht** empfohlen werden.

Sofern **Lehrkräfte** auf freiwilliger Basis über einen Zugang zu ChatGPT oder anderen KI-Anwendungen verfügen, können sie diesen nutzen, um im Plenum mit den Schülerinnen und Schülern mit der KI-Anwendung zu arbeiten. Dabei ist wie bei allen anderen Anwendungen auch zu beachten, dass keine personenbezogenen Daten der Schülerinnen und Schüler übertragen werden. Dies wäre z.B. der Fall, wenn man Prompts nutzt, die einen Zusammenhang zur Klasse oder zu einzelnen Schülerinnen und Schülern herstellen.

Es wird empfohlen, auch die **Eltern** im Sinne der Bildungs- und Erziehungspartnerschaft über die Art der Nutzung einer KI-Anwendung im Unterricht und den Rahmen der rechtlich zulässigen Möglichkeiten zu informieren. Ebenso kann die Information über KI-Anwendungen in den Mitwirkungsgremien dazu beitragen, etwaige bestehende Verunsicherung abzubauen.

Wie die Nutzung durch Schülerinnen und Schüler mit eigenem Account ggf. zukünftig möglich ist, hängt von der Ausgestaltung der AGBs und der Datenschutzrichtlinien der Anwendung(en) im jeweiligen Einzelfall ab.

Für die schulische Praxis hilfreich können auch erste Einschätzungen aus Sicht schulischer Datenschutzbeauftragten sein.

#### **Für ChatGTP gilt:**

- 1. Die Nutzungsbedingungen gestatten eine Verwendung von ChatGPT erst ab 18 Jahren**.**
- 2. Schülerinnen und Schüler **unter 13 Jahren** dürfen die Anwendung **nur mit Zustimmung der Eltern** nutzen.

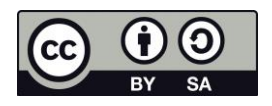